## **МИНОБРНАУКИ РОССИИ ФЕДЕРАЛЬНОЕ ГОСУДАРСТВЕННОЕ БЮДЖЕТНОЕ ОБРАЗОВАТЕЛЬНОЕ УЧРЕЖДЕНИЕ ВЫСШЕГО ОБРАЗОВАНИЯ «ВОРОНЕЖСКИЙ ГОСУДАРСТВЕННЫЙ УНИВЕРСИТЕТ» (ФГБОУ ВО «ВГУ»)**

**УТВЕРЖДАЮ**

Заведующий кафедрой экономической теории и мировой экономики \_\_\_\_\_\_\_\_\_\_\_ д.э.н., проф. Т.Н.Гоголева 17.04.2024 г.

# **РАБОЧАЯ ПРОГРАММА УЧЕБНОЙ ДИСЦИПЛИНЫ**

Б1.В.ДВ.04.01 Интеллектуальный анализ данных в экономических исследованиях

- **1. Код и наименование направления подготовки:** 38.04.01 Экономика
- **2. Профиль подготовки:** Экономика организаций и рынков
- **3. Квалификация выпускника:** магистр
- **4. Форма обучения:** очная

**5. Кафедра, отвечающая за реализацию дисциплины:** кафедра экономической теории и мировой экономики

**6. Составители программы:** Гаркавенко Г.В., к.ф.-м.н., доцент

**7. Рекомендована:** Научно-методическим советом экономического факультета ВГУ от 21.03.2024 г., протокол №3

**8. Учебный год:** 2025/2026 **Семестр:** 4

## 9. Цели и задачи учебной дисциплины:

Целями освоения учебной дисциплины являются:

- формирование у обучающихся представления о типах задач, возникающих в области интеллектуального анализа (DataMining) экономических данных и методах их решения, которые помогут обучающимся выявлять, формализовать и успешно решать практические задачи анализа данных, возникающие в процессе прогнозирования показателей деятельности предприятия, отрасли, региона и экономики в целом;

- выбор методов решения исследовательских задач, проведение исследования в рамках реализации научного проекта с использованием законов естественно-научных дисциплин, применения математического аппарата, методов оптимизации, теории вероятностей, математической статистики, системного анализа для принятия решений в области стратегического и тактического планирования и организации производства.

Задачи учебной дисшиплины:

- приобрести знания по методам и моделям Data Mining;

- изучить методы, основанные на не четкой логике;

- получить представление о преимуществах и недостатках использования нейротехнологий в экономических исследованиях;

- получить представление об алгоритмах построения деревьев решений; освоить методы кластеризации экономических данных;

- получить практические навыки в работе с существующими программными пакетами по интеллектуальному анализу данных.

10. Место учебной дисциплины в структуре ООП: дисциплина «Интеллектуальный анализ данных в экономических исследованиях» относится к дисциплинам по выбору вариативной части базового цикла.

#### 11. Планируемые результаты обучения по дисциплине/модулю (знания, умения, навыки), соотнесенные с планируемыми результатами освоения образовательной программы (компетенциями) и индикаторами их достижения:

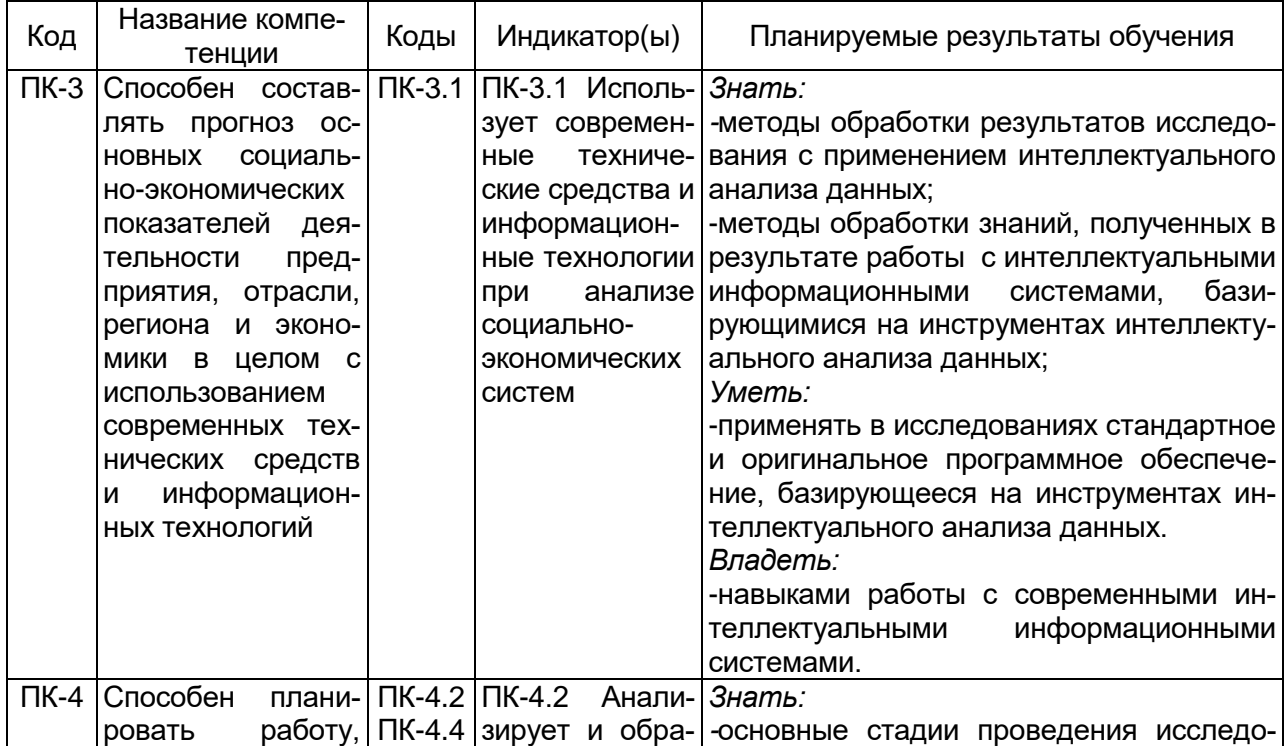

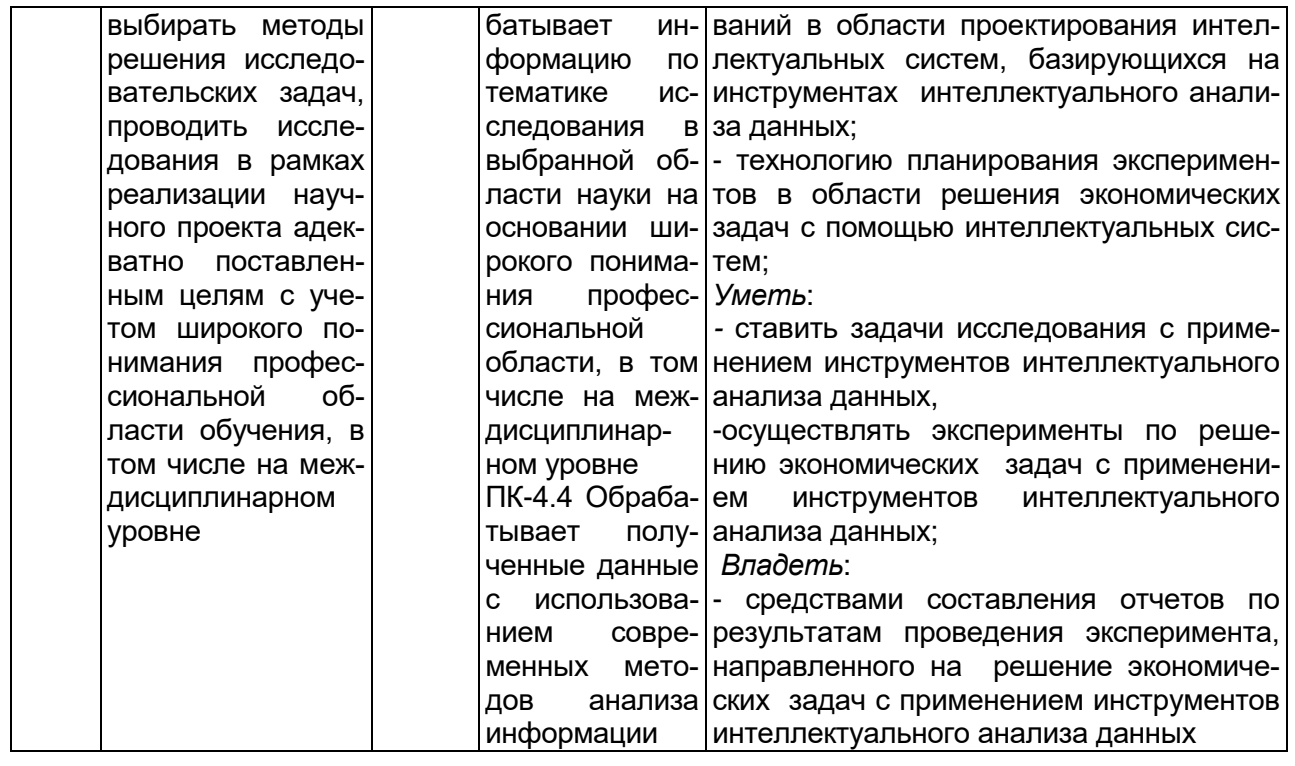

12. Объем дисциплины в зачетных единицах/час. - 3 ЗЕТ / 108 час.

Форма промежуточной аттестации - зачет с оценкой.

# 13. Трудоемкость по видам учебной работы:

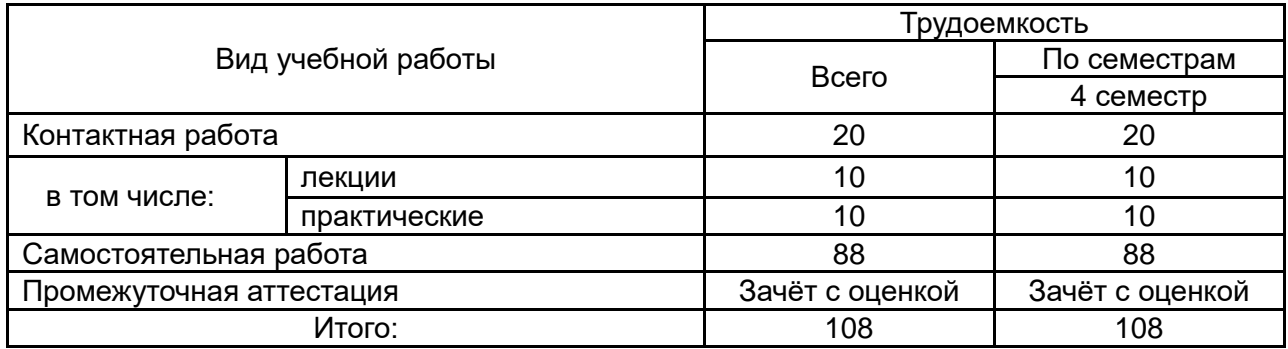

# 13.1 Содержание разделов дисциплины:

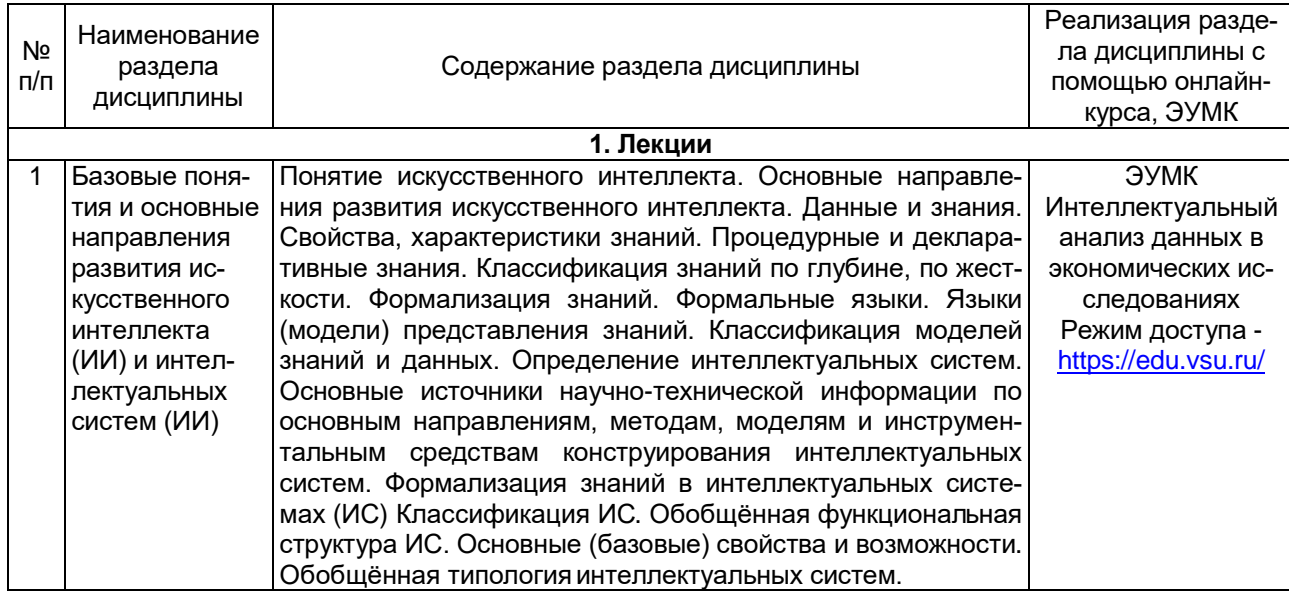

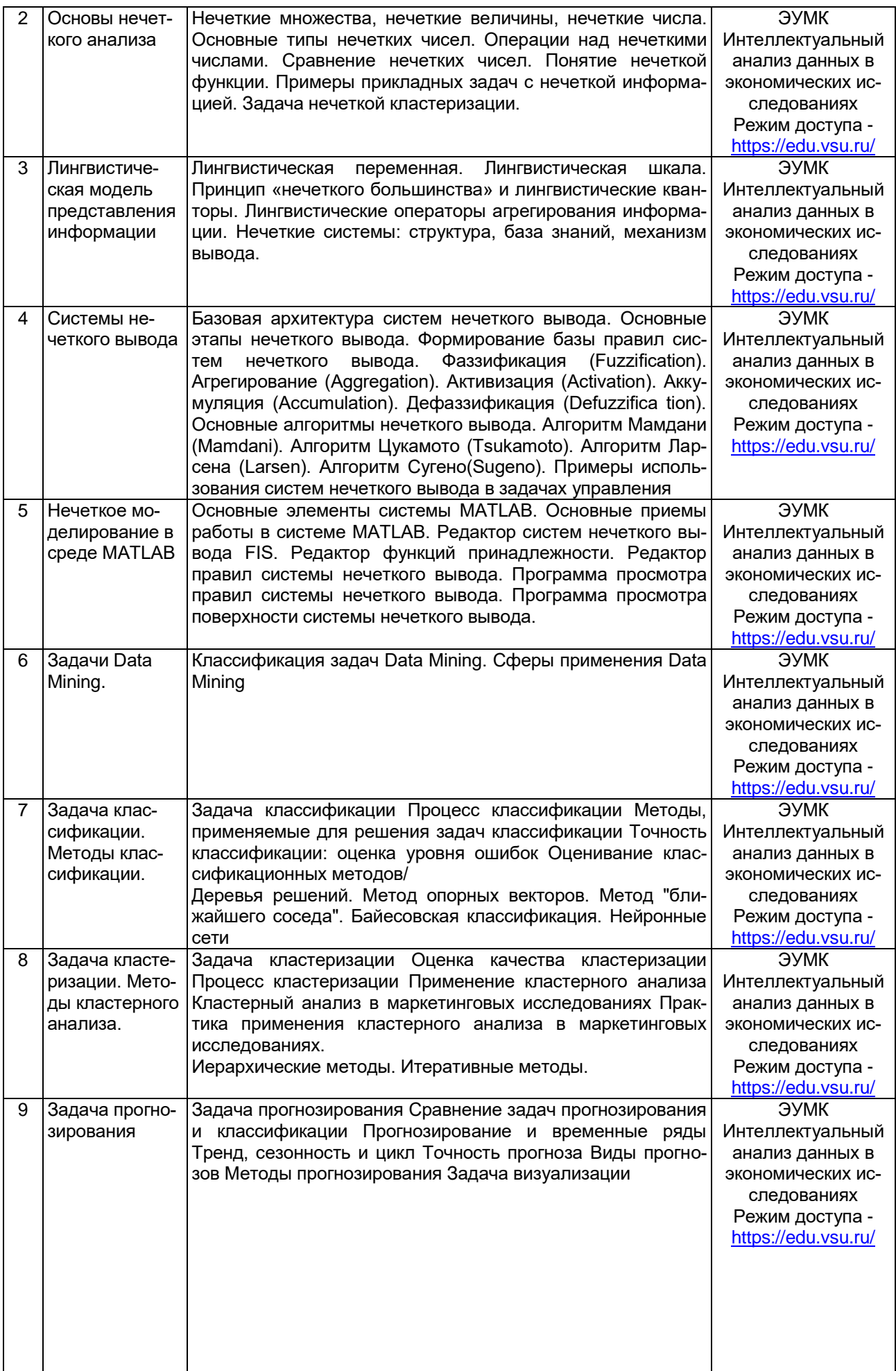

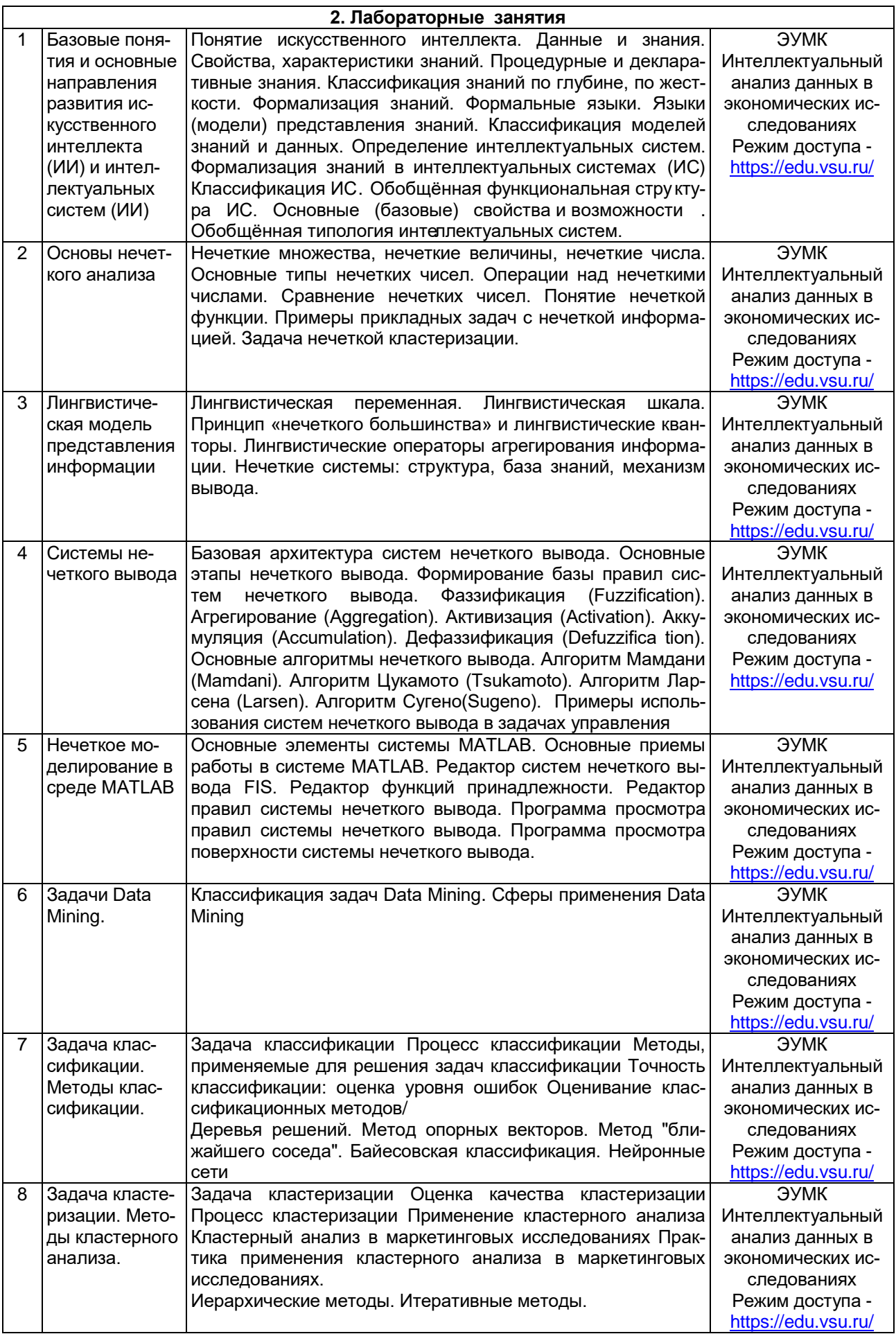

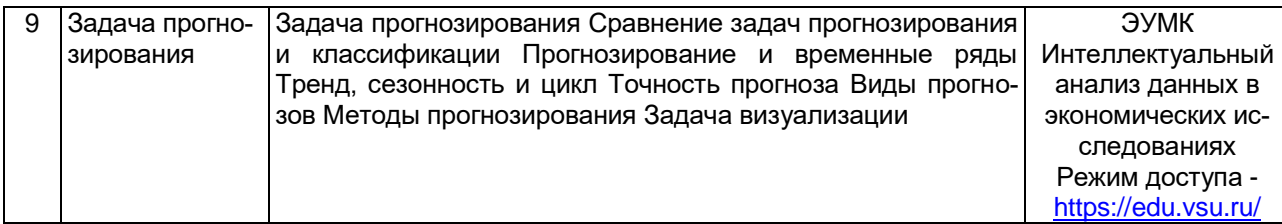

## 13.2. Темы (разделы) дисциплины и виды занятий:

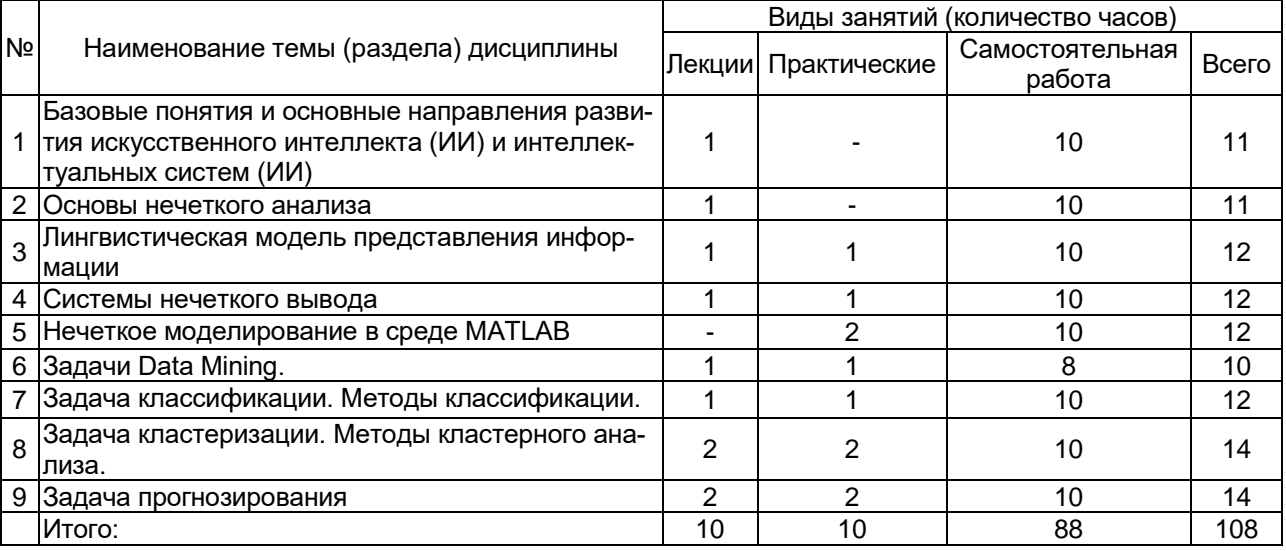

#### 14. Методические указания для обучающихся по освоению дисциплины:

Для лучшего усвоения материала студентам рекомендуется домашняя работа с конспектами лекций, презентациями, выполнение практических заданий для самостоятельной работы, выполнение лабораторных работ, использование рекомендованной литературы и методических материалов. В рамках общего объема часов, отведенных для изучения дисциплины, предусматривается выполнение следующих видов самостоятельных работ студентов (СРС): изучение теоретического материала, выполнение в пакете статистического анализа данных заданий по темам, изученным на лекционных и практических занятия.

При использовании дистанционных образовательных технологий электронного обучения И ВЫПОЛНЯТЬ **BCe** указания преподавателей. вовремя подключаться  $\mathsf{K}$ online занятиям, ответственно ПОДХОДИТЬ  $\mathsf{K}$ заданиям для самостоятельной работы.

#### 15. Перечень основной и дополнительной литературы, интернет-ресурсов, необходимых для освоения дисциплины

а) основная литература

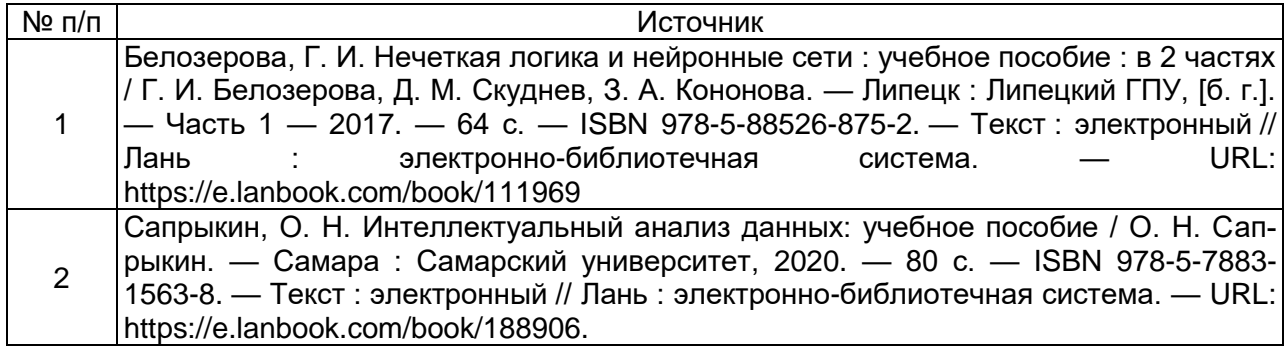

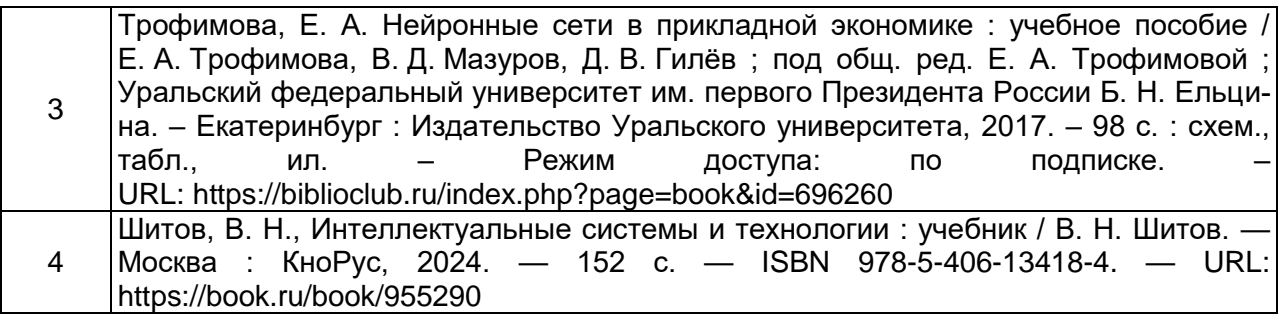

б) дополнительная литература:

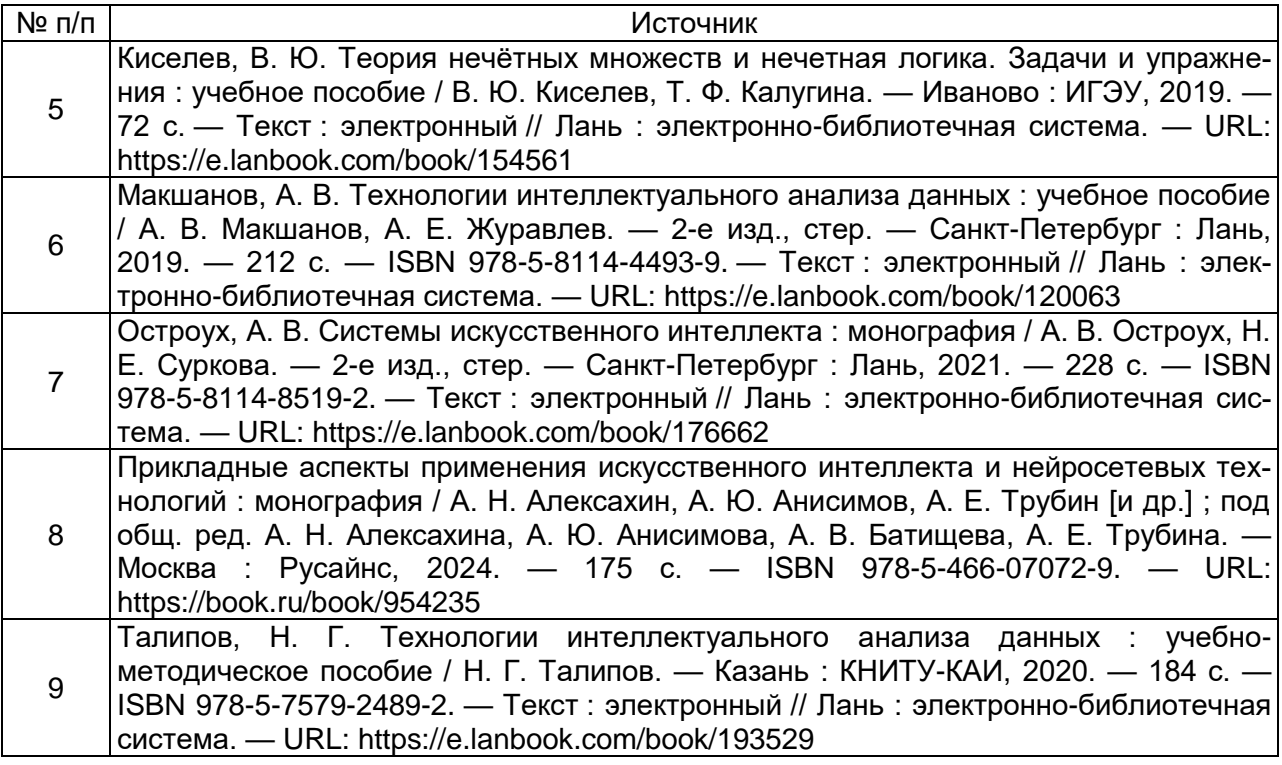

в) информационные электронно-образовательные ресурсы**:**

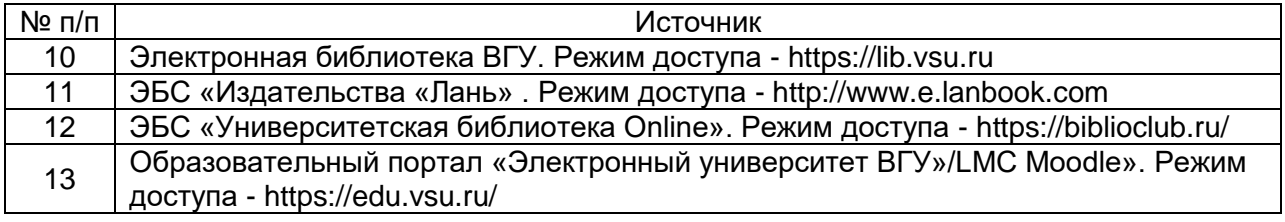

# **16. Перечень учебно-методического обеспечения**

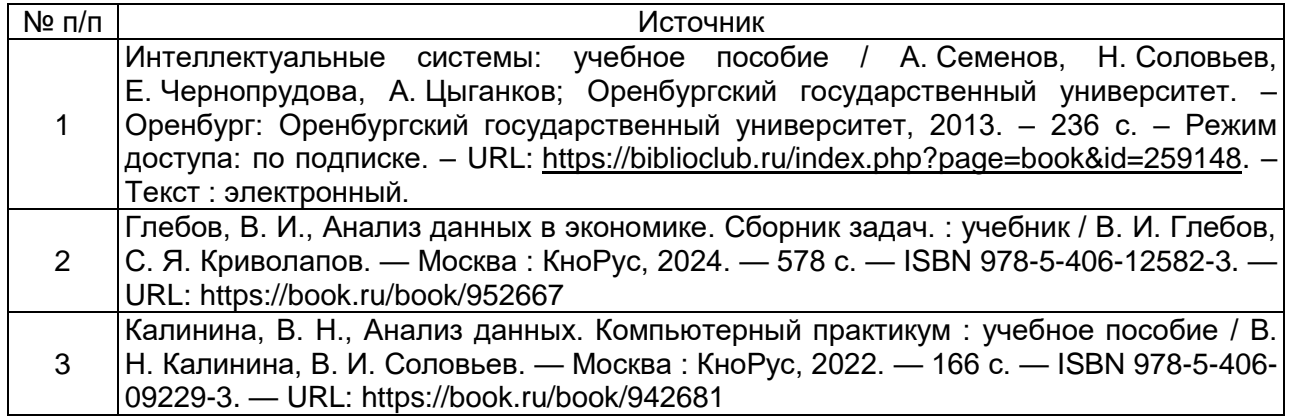

## **17. Образовательные технологии, используемые при реализации учебной дисциплины, включая дистанционные образовательные технологии, электронное обучение, смешанное обучение.**

При реализации дисциплины могут использоваться технологии электронного обучения и дистанционные образовательные технологии на базе портала edu.vsu.ru, а также другие доступные ресурсы сети.

## **18. Материально-технического обеспечения дисциплины:**

Учебные аудитории для проведения учебных (лекционных) занятий, оснащенные оборудованием и техническими средствами обучения: специализированная мебель, проектор, экран для проектора, компьютер c возможностью подключения к сети "Интернет", проводной микрофон, комплект активных громкоговорителей

#### **19. Оценочные средства для проведения текущей и промежуточной аттестаций**

Порядок оценки освоения обучающимися учебного материала определяется содержанием следующих разделов дисциплины:

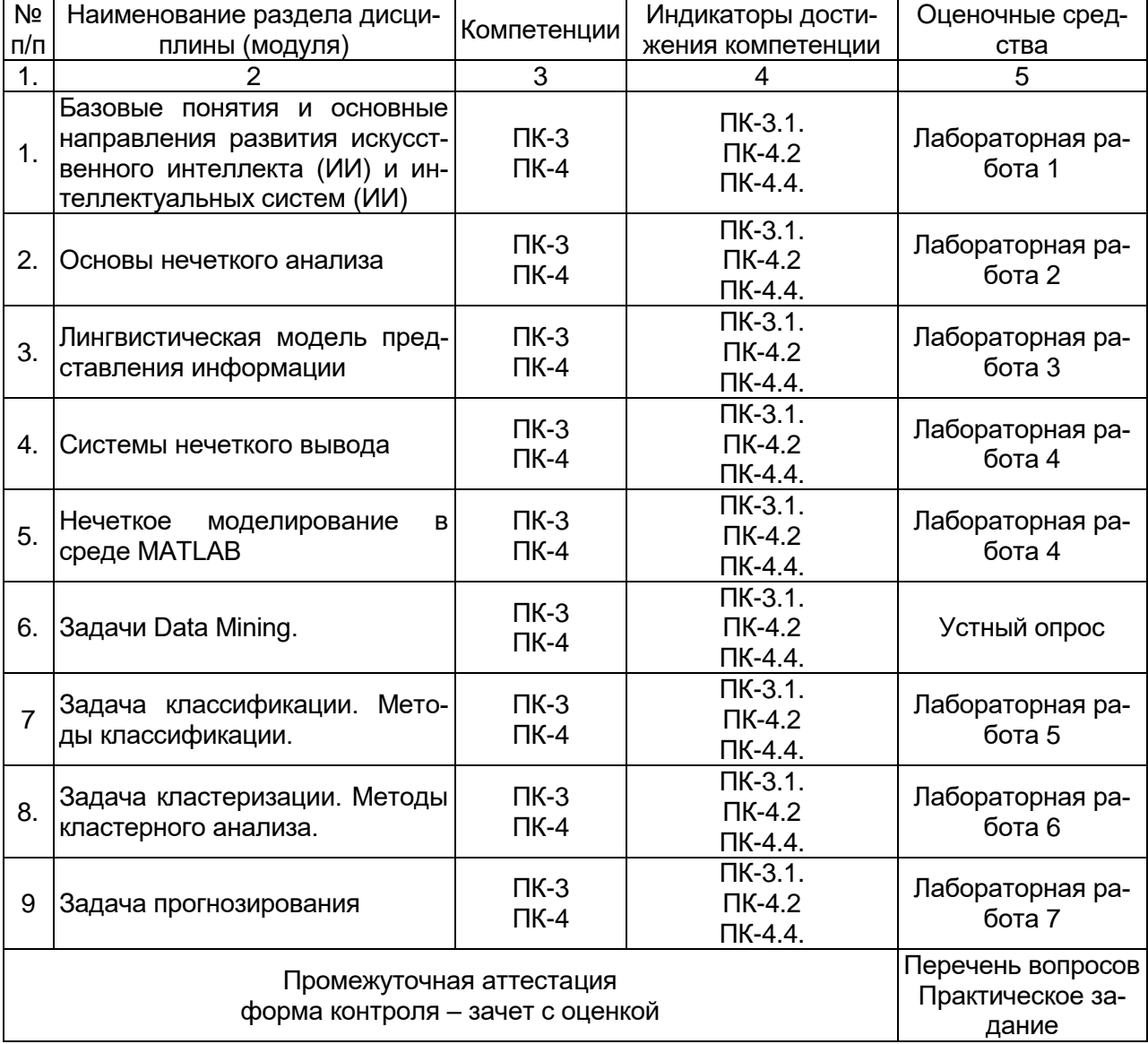

## **20 Типовые оценочные средства и методические материалы, определяющие процедуры оценивания**

#### **20.1 Текущий контроль успеваемости**

Контроль успеваемости по дисциплине осуществляется с помощью следующих оценочных средств:

## **Лабораторная работа 1 (пример задания)**

#### Задание.

Представить декларативное знание о понятии «Квартира» четырьмя моделями представления знаний:

- 1. в виде семантической сети.
- 2. в виде фреймов.
- 3. в виде логической модели.
- 4. в виде продукционной модели.

Квартира состоит из:

- 1. Кухня.
- 2. Гостиная.
- 3. Прихожая.
- 4. Спальня.
- 5. Детская.
- 6. Санитарный узел (туалет).
- 7. Ванная комната.
- 8. Кладовка.
- 9. Гардеробная.
- 10. Комната отдыха (игровая комната).
- 11. Спортивная комната (тренажерная).
- 12. Бытовая комната.

Дополнительные задания: компьютерный класс; компьютерный клуб.

#### Порядок выполнения и результаты.

Студенты по вариантам (вариант - часть квартиры) самостоятельно выполняют задание в рабочей тетради (лучше сначала на черновиках). Используется конспект лекций или рекомендуемая литература. Семантическая сеть должна содержать не менее 20 вершин с разными типами связей. Фреймовая модель должна содержать не менее 6 фреймов, связанных двумя типами связи. В продукции отразить все составляющие. В процессе работы каждый студент предоставляет преподавателю составленные модели. Преподаватель со студентом обсуждают и уточняют модели, при необходимости модели дорабатываются. Затем обучаемые составляют общую семантическую сеть и сеть фреймов понятия «Квартира» на доске и зарисовывают ее в тетрадь. Результат:четыре модели (согласно варианта) и две общие модели в рабочей тетради.

#### **Лабораторная работа 2 (пример варианта)**

*<u>Задача 1.</u>* Пусть функции принадлежности нечетких множеств *A* и *B* заданы в виде<br>  $\left( \begin{array}{cc} x \end{array} \right) = \int 1 - e^x, e c \pi u \quad x \le 0,$ 

$$
\mu_A(x) = \begin{cases} 1 - e^x, e c \pi u & x \le 0, \\ 1 - e^{-x}, e c \pi u & x \ge 0. \end{cases} \qquad \mu_B(x) = \frac{1}{1 + 3x^2}.
$$

Постройте графики функций принадлежности  $A \cup B$ ,  $A \cap B$ ,  $A \setminus B$ .

*Задача 2.* Для нечеткого множества с функцией принадлежности

$$
\mu_A(x) = \begin{cases}\n\frac{1}{2} + \frac{1}{2}\sin(\pi \cdot (x+1,5)), -2 \le x \le -1 \\
1, -1 \le x \le 1, \\
\frac{1}{2} - \frac{1}{2}\sin(\pi \cdot (x-1,5)), 1 \le x \le 2, \\
0, \text{undue},\n\end{cases}
$$

найлите линейный инлекс нечеткости.

Задача 3. Пусть заданы нечеткие множества

$$
A = \{(a/0), (b/0.3), (c/0.7), (d/0.1), (e/0), (f/0.2)\},\
$$

$$
B = \{(a/0.4), (b/1), (c/0.5), (d/0.8), (e/1), (f/0.5)\}.
$$

Найлите нечеткое множество, являющееся их средним арифметическим.

Задача 4. Непрерывная, строго убывающая функция  $\varphi:[0,1] \rightarrow [0,\infty)$ , такая что  $\varphi(1)=0$ , называется убывающим генератором. Непрерывная, строго возрастающая функция  $\varphi$ : [0,1]  $\rightarrow$  [0, $\infty$ ), такая что  $\varphi(0) = 0$ , называется возрастающим генератором.

Найти условия, при которыех функция 
$$
\varphi(x) = \pm \frac{1}{\sqrt{\alpha \gamma}} arctg\left(x\sqrt{\frac{\gamma}{\alpha}}\right) + C\left(\frac{\alpha}{\gamma} > 0\right)
$$
яв-

ляется возрастающим и/или убывающим генератором. Подтвердите графически Ваши выводы.

#### Лабораторная работа 3 (пример варианта)

Компания «Трансферт», занимающаяся перепродажей квартир, решила приобрести несколько квартир в новых жилых комплексах города. Для анализа качества жилья были выбраны следующие критерии: характеристика района (XP), репутация компаниизастройщика (Р), инвестиционная привлекательность (ИП), планировка (П), вид из окна (В), наличие внешней инфраструктуры (ВИ), наличие автономной инфраструктуры (паркинг, служба консьерж, охрана, пассажирский и грузовой лифт, профессиональное управление комплексом) (АИ), скидки для покупателей и выгодные условия кредита (СК), средняя стоимость 1 кв. метра жилья (С). Оценки жилых комплексов в шкале  $S =$  $\{N, VL, L, M, H, VH, P\}$  представлены в таблице.

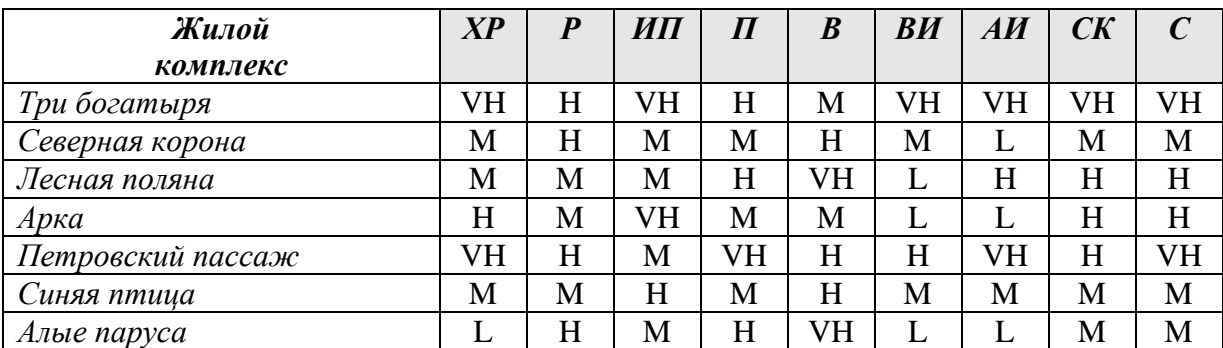

Выберите из таблицы два жилых комплекса и по любым трем показателям, наиболее важным с Вашей точки зрения, постройте обобщенные оценки на основе функции порядкового взвешенного агрегирования (OWA) с вектором весов, полученным на основе квантора  $Q(x) = x^2$ . Какова стратегия агрегирования? Какой объект является лучшим?

#### Лабораторная работа 4 (пример работы)

Проектирование нечетких Мамдани (Mamdani), Цукамото (Tsukamoto), (Larsen), Сугено(Sugeno). В качестве примера рассмотрено проектирование нечетких систем Мамлани.

#### Проектирование нечетких систем Мамдани

В среде MatLab присутствуют следующие пять основных средств графического интерфейса пользователя, которые обеспечивают процесс нечеткого моделирования.

Редактор системы нечеткого вывода предполагает ввод и редактирование количества входных и выходных переменных и наименований переменных.

Редактор функции принадлежности используется для определения формы функции принадлежности, ассоциированной с каждым термом лингвистической переменной.

Редактор правил вывода применяется для редактирования списка правил, описывающих поведение моделируемой системы.

Средство просмотра правил вывода используется в целях диагностики и может показывать, например, активность правил или форму влияния отдельных функций принадлежности на результат нечеткого вывода.

Средство просмотра поверхности вывода используется для отображения зависимости выходной переменной от одной или двух входных переменных.

Эти средства связаны между собой динамически, и производимые изменения в одном из них влекут изменения в других.

Рассмотрим основные этапы проектирования нечетких систем Мамдани на примере создания системы нечеткого логического вывода, моделирующей зависимость

$$
y = x_i^2 \cdot \sin(x_i - 1), x_i \in [-7, 3], x_i \in [-4.4, 1.7]
$$

для представления трехмерного изображения которой используем следующую программу:

```
% Построение графика функции y=x1^2*sin(x2-1)
% в области х1є[-7,3] и х2є[-4.4,1.7].
n = 15:
x1=-7:10/(n-1):3;x2=-4.4:6.1/(n-1):1.7;y = zeros(n, n);for i=1:ny(j,:)=x1.^2*sin(x2(j)-1):
end
surf(x1,x2,y)xlabel('x1')
ylabel('x2')
zlabel('y')
title('Target');
```
В результате выполнения программы получим графическое изображение

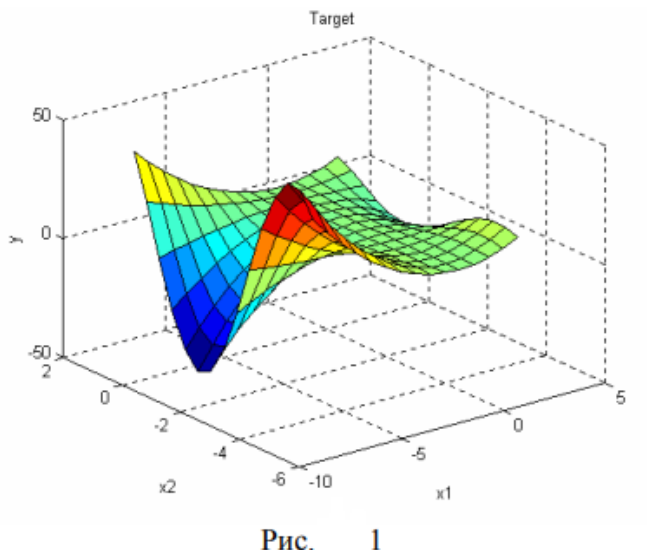

Рис.

Проектирование системы нечеткого логического вывода, соответствующей приведенному графику, состоит в выполнении следующей последовательности шагов.

Шаг 1. Для загрузки основного fis-редактора введем команду **fuzzy** в командной строке. После этого откроется новое графическое окно, показанное на рис.  $\mathcal{D}$ Шаг 2. Добавим вторую входную переменную. Для этого в меню Edit выбираем команду Add input.

Шаг 3. Переименуем первую входную переменную. Для этого сделаем один щелчок левой кнопкой мыши на блоке *input1*, введем новое обозначение х1 в поле редактирования имени текущей переменной и нажмем <Enter>.

Шаг 4. Переименуем вторую входную переменную. Для этого сделаем один щелчок левой кнопкой мыши на блоке *input2*, введем новое обозначение х2 в поле редактирования имени текущей переменной и нажмем <Enter>.

Шаг 5. Переименуем выходную переменную. Для этого сделаем один щелчок левой кнопкой мыши на блоке output1, введем новое обозначение у в поле редактирования имени текущей переменной и нажмем <Enter>.

Шаг 6. Зададим имя системы. Для этого в меню File выбираем в подменю Export команду To disk и вводим имя файла, например, first.

Шаг 7. Перейдем в редактор функций принадлежности. Для этого сделаем двойной щелчок левой кнопкой мыши на блоке x1.

Шаг 8. Зададим диапазон изменения переменной х1. Для этого введем -73 в поле Range (рис. 3) и нажмем <Enter>.

Шаг 9. Зададим функции принадлежности переменной х1. Для лингвистической оценки этой переменной будем использовать 3 терма с треугольными функциями принадлежности. Для этого в меню Edit выберем команду Add MFs... В результате появится диалоговое окно выбора типа и количества

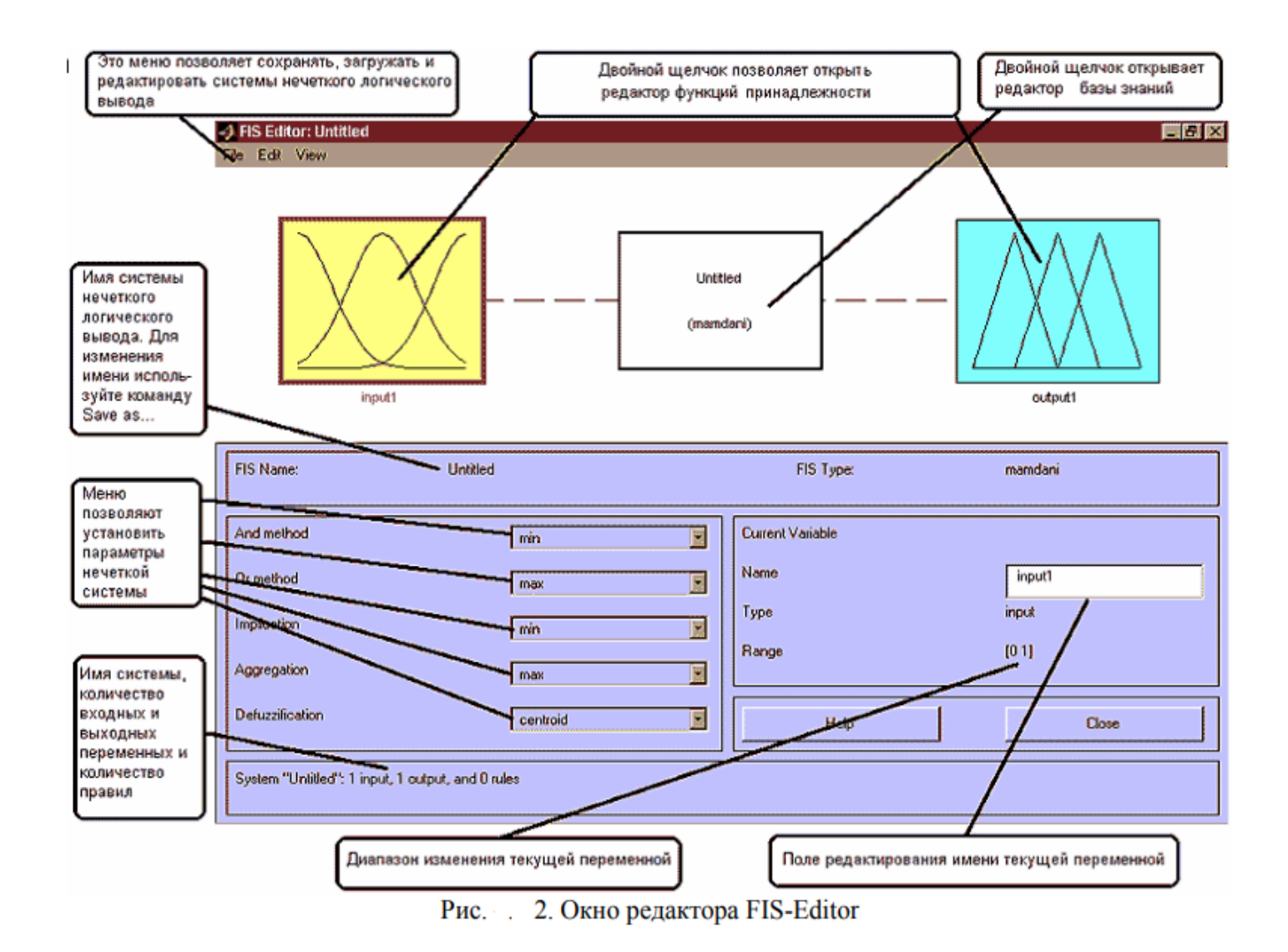

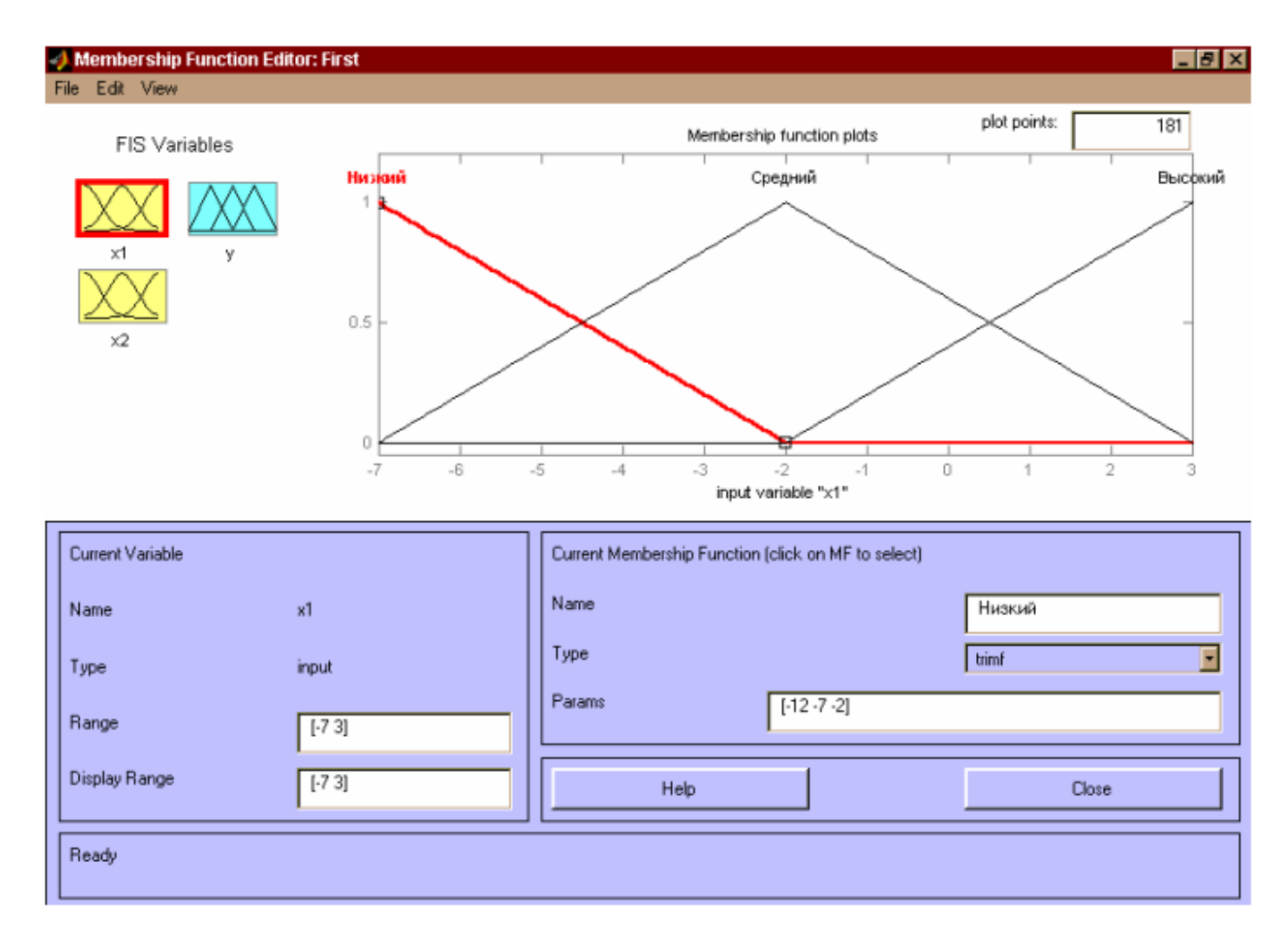

3. Функции принадлежности переменной x1 Рис.

функций принадлежности. По умолчанию это 3 терма с треугольными функциями приналлежности. Поэтому просто нажимаем <Enter>.

Шаг 10. Заладим наименования термов переменной х1. Для этого делаем один шелчок левой кнопкой мыши по графику первой функции принадлежности .3). Затем вводим наименование терма, например, низкий в поле Name  $(m<sub>BC</sub>)$ и нажмем <Enter>. После делаем один щелчок левой кнопкой мыши по графику второй функции принадлежности и вводим наименование терма, например. средний в поле Name и нажмем <Enter>. Еще раз делаем один щелчок левой кнопкой мыши по графику третьей функции принадлежности и вводим наименование терма, например, высокий в поле Name и нажмем <Enter>. В результате получим графическое окно, изображенное на рис.  $\mathbf{3}$ 

Шаг 11. Зададим функции принадлежности термов для переменной х2. Для лингвистической оценки этой переменной будем использовать 5 термов с гауссовыми функциями принадлежности. Для этого активизируем переменную х2 с помощью щелчка левой кнопки мыши на блоке х2. Зададим диапазон изменения переменной х2. Для этого введем -4.4 1.7 в поле Range (рис.  $(4)$  и нажмем <Enter>. Затем в меню Edit выберем команду Add MFs.... В появившимся диалоговом окне выбираем тип функции принадлежности gaussmf в поле MF type и 5 термов в поле Number of MFs. После этого нажимаем <Enter>.

Шаг 12. По аналогии с шагом 10 зададим следующие наименования термов переменной х<sub>2</sub>: низкий, ниже среднего, средний, выше среднего, высокий. В результате получим графическое окно, изображенное на рис. 4.

Шаг 13. Зададим функции принадлежности переменной у. Для лингвистической оценки этой переменной будем использовать 5 термов с треугольными функциями принадлежности. Для этого активизируем переменную у с помощью щелчка левой кнопки мыши на блоке у. Зададим диапазон изменения переменной у. Для этого введем -50 50 в поле Range (рис. 5) и нажмем <Enter>. Затем в меню Edit выберем команду Add MFs.... В появившимся диалоговом окне выбираем 5 термов в поле **Number of MFs**. После этого нажима $em$  <Enter>.

Шаг 14. По аналогии с шагом 10 зададим следующие наименования термов переменной у: низкий, ниже среднего, средний, выше среднего, высокий. В результате получим графическое окно, изображенное на рис.  $\mathfrak{L}$ .

Шаг 15. Перейдем в редактор базы знаний RuleEditor. Для этого в меню Edit выберем команду Edit rules....

Шаг 16. На основе визуального наблюдения за графиком, изображенным на рис. .1, сформулируем следующие девять правил.

- 1. Если х1=средний, то у=средний.
- 2. Если х1=низкий и х2=низкий, то у=высокий.
- 3. Если х1=низкий и х2=высокий, то у=высокий.
- 4. Если х1=высокий и х2=высокий, то у=выше среднего.

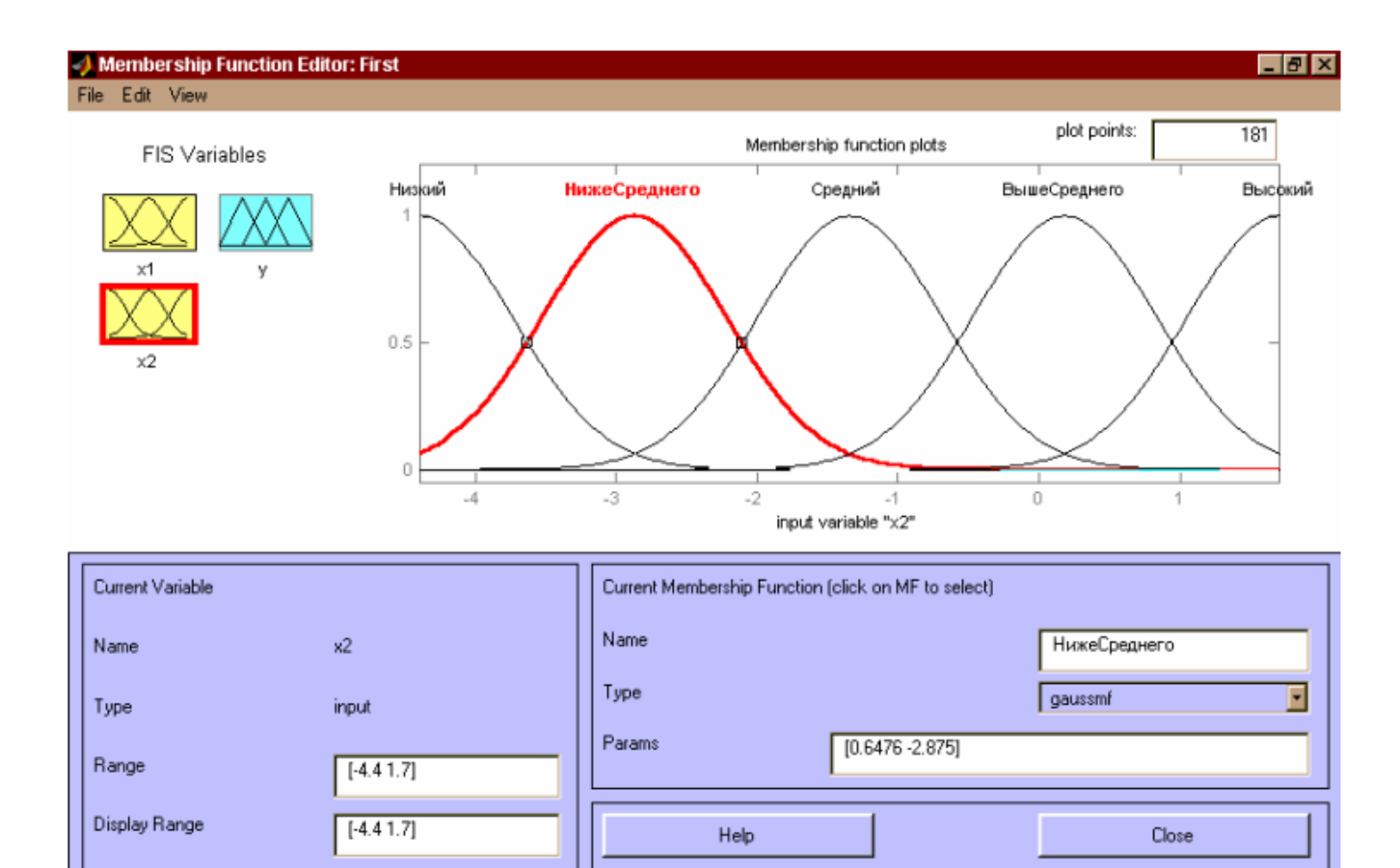

Selected variable "x2"

Рис. 4. Функции принадлежности переменной х2

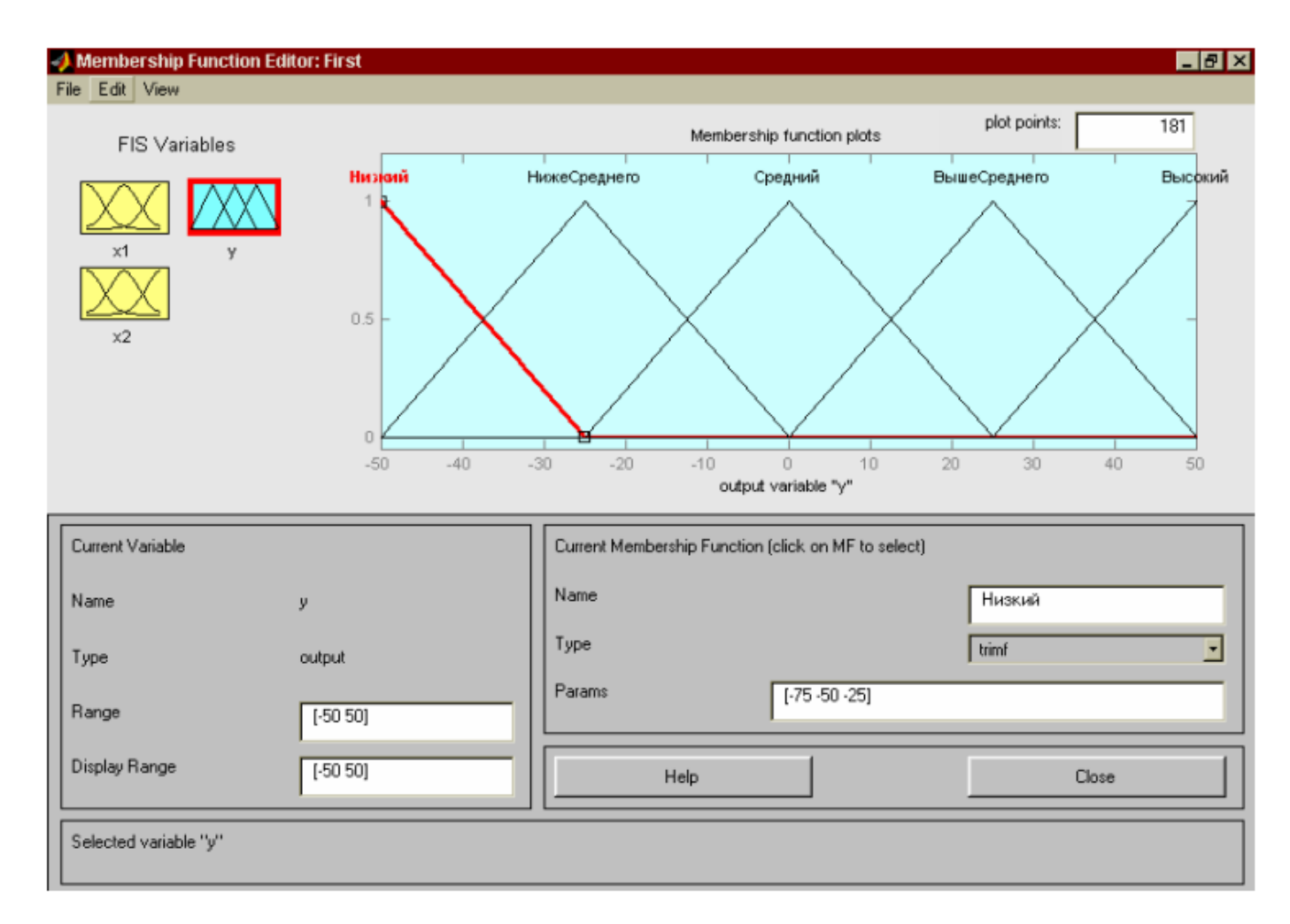

5. Функции принадлежности переменной у Рис.

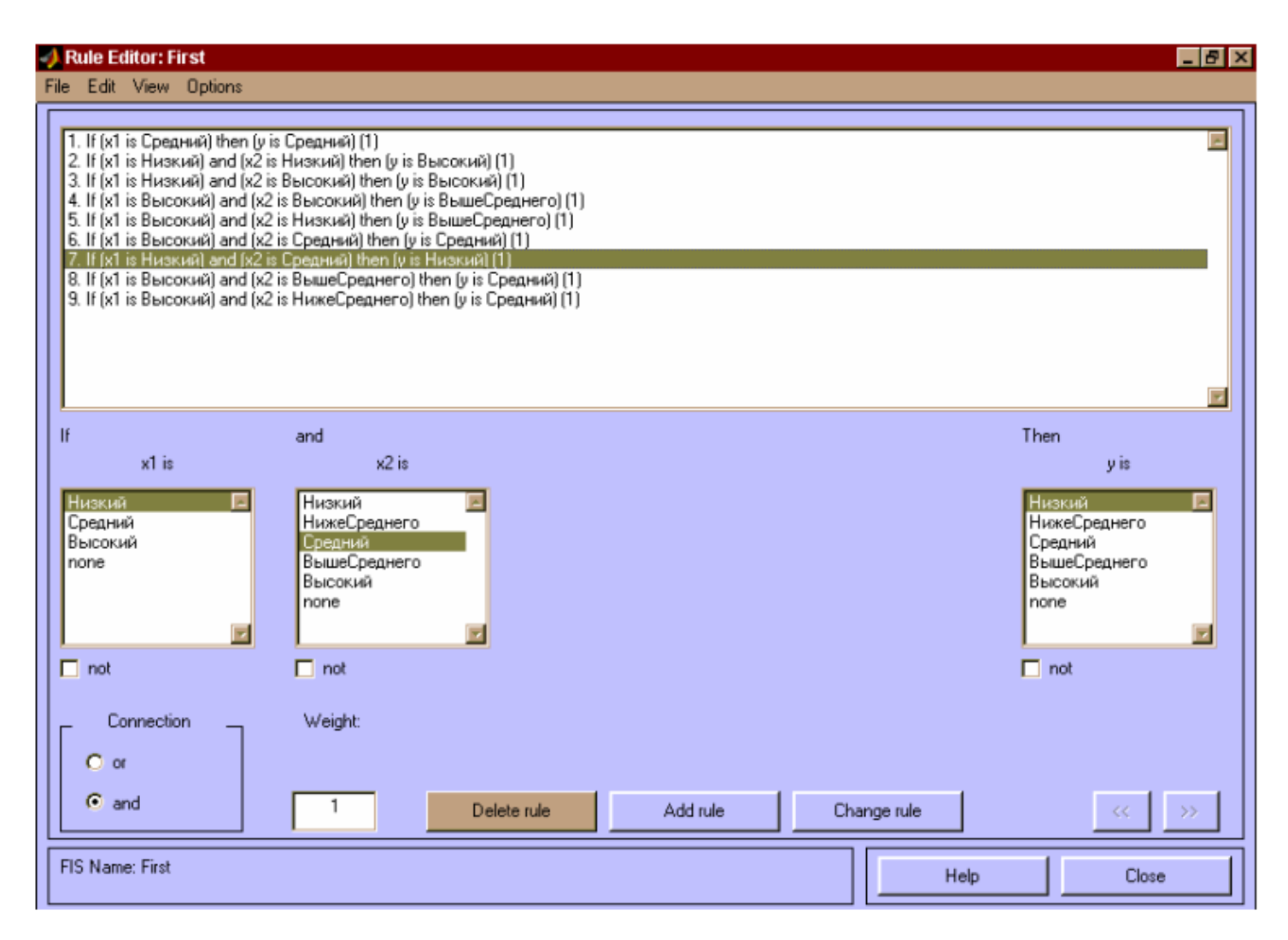

6. База знаний в RuleEditor Рис.

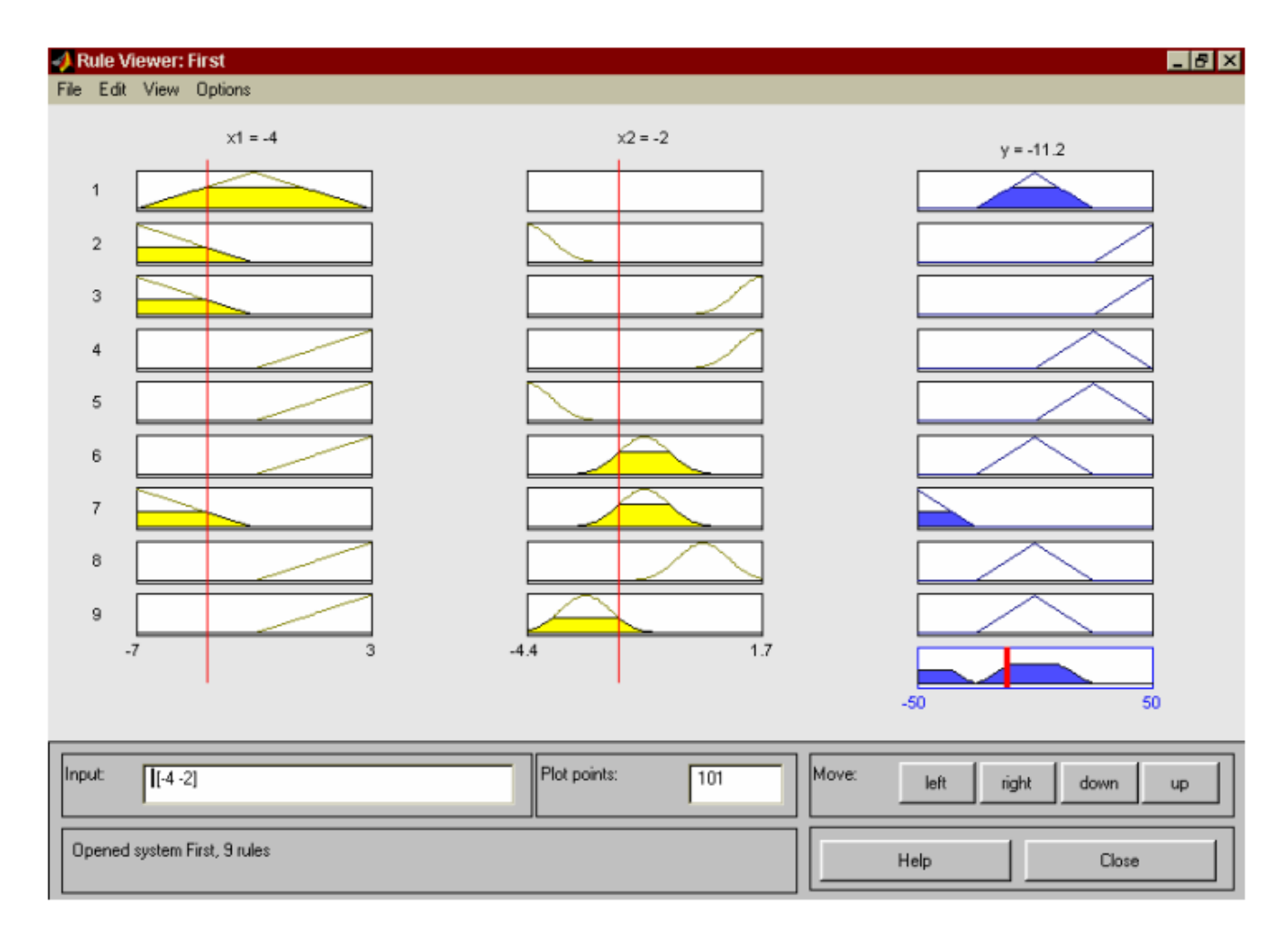

7. Визуализация нечеткого логического вывода в RuleViewer Рис.

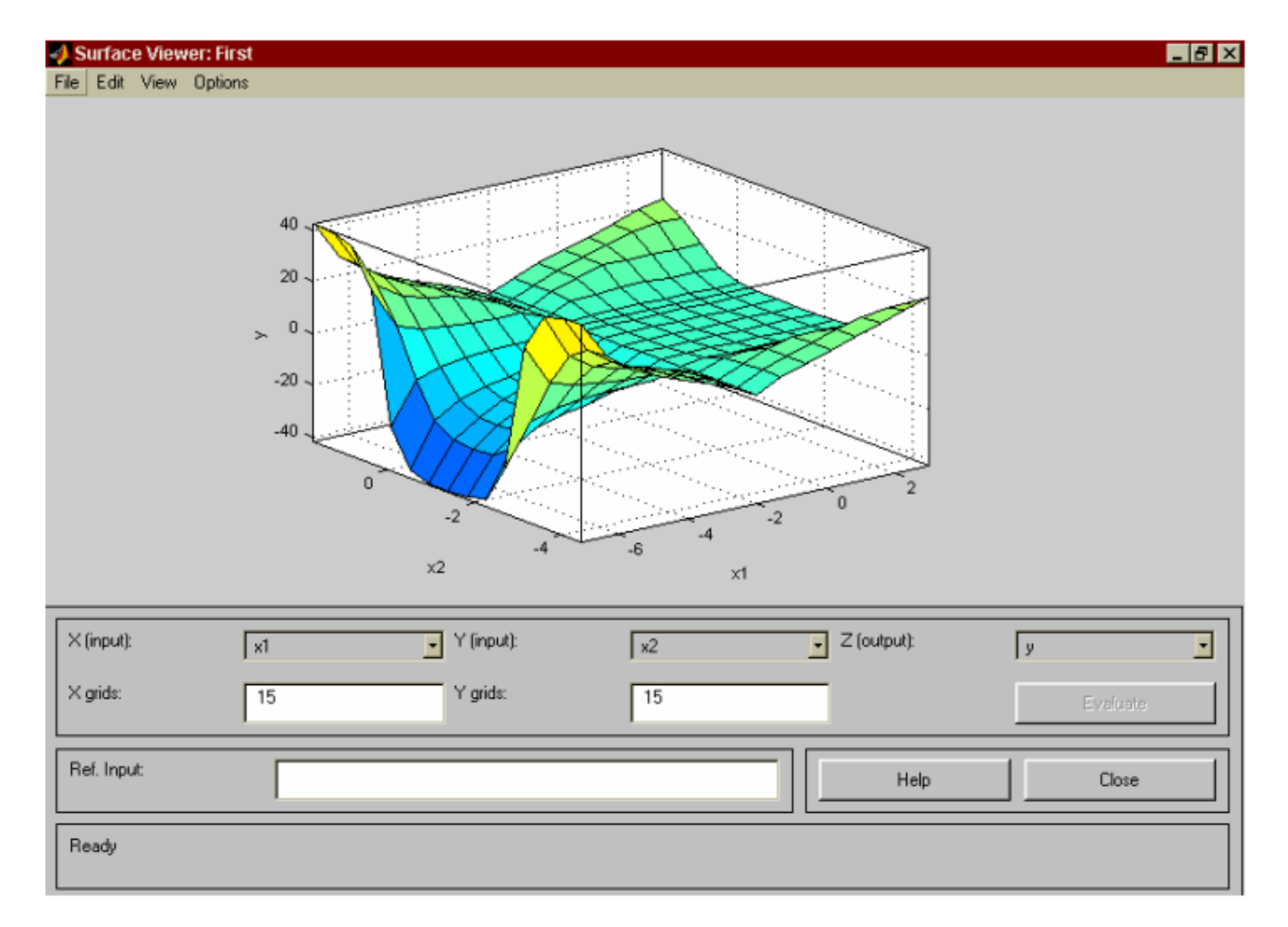

#### 8. Поверхность "входы-выход" в окне SurfaceViwer Рис.

- 5. Если х1=высокий и х2=низкий, то у=выше среднего.
- 6. Если х1=высокий и х2=средний, то у=средний.
- 7. Если х1=низкий и х2=средний, то у=низкий.
- 8. Если х1=высокий и х2=выше среднего, то у=средний.
- 9. Если х1=высокий и х2=ниже среднего, то у=средний.

Для ввода правила необходимо выбрать в меню соответствующую комбинацию термов и нажать кнопку **Add rule**. На рис. 6 изображено окно редактора базы знаний после ввода всех девяти правил. Число, приведенное в скобках в конце каждого правила, представляет собой весовой коэффициент соответствующего правила.

Шаг 17. Сохраним созданную систему. Для этого в меню File выбираем в подменю Export команду To disk.

На рис. 7 приведено окно визуализации нечеткого логического вывода. Это окно активизируется командой View rules... меню View. В поле Input указываются значения входных переменных, для которых выполняется логиче-8 приведена поверхность "входы-выход", соответстский вывод. На рис. вующая синтезированной нечеткой системе. Для вывода этого окна необходимо использовать команду View surface... меню View. Сравнивая поверхности на рис.  $\perp$  1 и на рис. 8, можно сделать вывод, что нечеткие правила достаточно хорошо описывают сложную нелинейную зависимость.

#### **Лабораторная работа 5**

#### **Класстеризация объектов**

#### *1. Цель работы*

- изучить алгоритмы и методы кластерного и дискриминантного анализов данных на примере решения конкретной задачи ИАД;

- исследовать эффективность использования различных алгоритмов и методов кластерного анализа данных для решения прикладной задачи;

- ознакомиться и получить практические навыки работы с модулями интегрированной статистической системы, реализующими решение задачи классификации объектов.

#### *2. Задание к лабораторной работе*

1. Подготовьте файл данных для проведения интеллектуального анализа в соответствии с вариантом.

2. Проведите классификацию объектов, используя алгоритмы и методы кластерного анализа.

2.1. Выполните кластеризацию объектов с помощью иерархических агломеративных методов, используя различные меры расстояния между объектами. В качестве исходных данных для решения задачи возьмите количественные показатели. Для каждого метода необходимо выполнить следующее:

- построить дендрограмму иерархического метода для предложенных данных;

- проанализировать матрицу расстояний и схему объединения, построить график зависимости числа кластеров от коэффициента слияния;

- на основе визуального анализа построенного графика выдвинуть гипотезу о числе кластеров в данных;

- рассчитать оптимальное число кластеров с помощью правила Мойена;

- внести полученные результаты в таблицу

2.2. Выполните кластеризацию объектов на основе использования качественных признаков. Воспользуйтесь одним из предложенных в варианте иерархическим агломеративным методом и процентом несогласия в качестве меры расстояния между объектами. Выполните шаги п. 2.1.

2.3. Проведите кластеризацию объектов, используя метод К-средних и метод карт Кохонена. Выполнить следующие шаги:

- задать число кластеров, определенное в пп. 2.1 и 2.2;

- рассчитать евклилово расстояние между кластерами:

- рассчитать значимость влияния каждого из признаков на выделение кластеров на основе F-статистики:

- построить график средних значений признаков по каждому из кластеров;

- определить объекты, относящиеся к каждому кластеру;

- построить диаграмму рассеяния в пространстве трех признаков, которые вносят наибольший вклад в выделение кластеров, на диаграмме выделить полученные кластеры;

- внести полученные результаты в таблицу.

2.4. Сопоставьте полученные результаты кластеризации с заданным разбиением объектов на классы. По результатам анализа заполните таблицу

 $T_{a} \zeta_{\text{max}}$ 

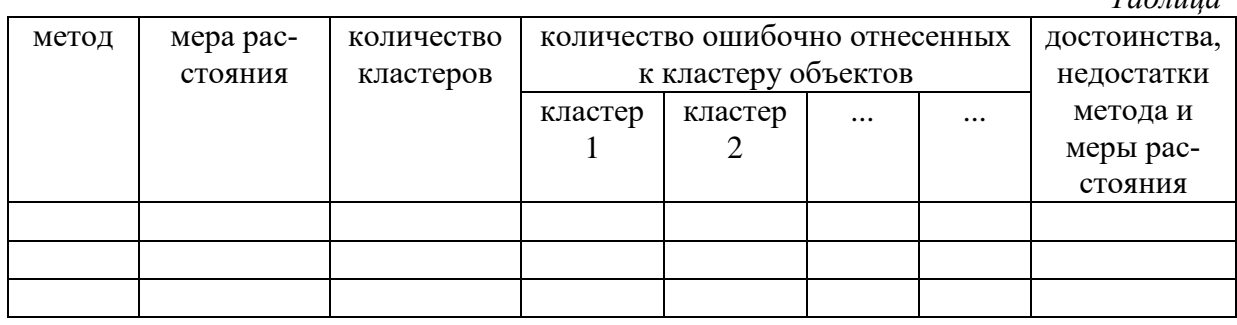

 $2.5.$ Опишите полученные кластеры в терминах предметной области, дайте каждому кластеру условное название.

На основе проведенного анализа ответьте на следующие вопросы: 2.6.

- С помошью какого иерархического метола было наиболее точно определено количество кластеров? Какая при этом использовалась мера расстояния между объектами? Какой метод оказался наименее точным? Объясните полученный результат.

- Какой из иерархических методов дал наиболее точное разбиение объектов на кластеры? Какая при этом использовалась мера расстояния между объектами? Какой метод оказался наименее точным? Объясните полученный результат.

- На основе использования какого типа исходных данных (количественные, качественные) получено более точное разбиение объектов на классы и почему?

- Какие признаки вносят наибольший вклад в разделение объектов на кластеры и почему? Проранжируйте признаки в порядке значимости.

- Какие признаки можно не рассматривать при кластеризации объектов и почему?

- Выделите два кластера объектов наиболее и наименее схожих по совокупности рассматриваемых признаков. Обоснуйте свой выбор.

3. Постройте правило отнесения объектов к одному из выделенных классов (кластеров) на основе методов дискриминантного анализа.

3.1. Постройте функцию классификации объектов, используя разные признаки и их комбинании.

3.2. Рассчитайте матрицу классификации.

3.3. По результатам расчетов п. 3.1-3.2 заполните таблицу

 $Ta\delta$ mua

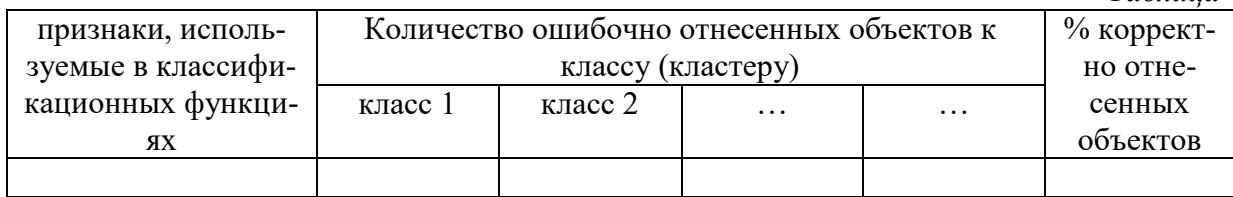

3.4. На основе анализа таблицы сделайте окончательные выводы о структуре классификационных функций (какие признаки необходимо включить в классификационные функции). Обоснуйте выводы.

# Лабораторная работа 6

# Применение деревьев классификации в решении задач интеллектуального анализа данных (ИАД)

#### 1. Цель работы

изучить алгоритмы и методы деревьев классификации на примере решения конкретной задачи ИАД;

исследовать эффективность использования алгоритмов и методов деревьев классификации для решения прикладной задачи;

ознакомиться и получить практические навыки работы с модулями интегрированной системы, реализующими методы деревьев классификации.

## 2. Задание к лабораторной работе

Подготовьте исходные данные.

Постройте правило отнесения объектов к одному из заданных классов, используя методы деревьев решений.

1. Постройте деревья решений, используя разные комбинации признаков (показателей), заданных в задаче:

1 вариант построения – все качественные и количественные признаки;

2 вариант построения - количественные признаки;

3 вариант построения - качественные признаки.

При построении дерева решений задайте следующие опции:

- одинаковые цены ошибки классификации и априорные вероятности попадания объекта в тот или иной класс;

- метод полного перебора деревьев с одномерным ветвлением по методу CART;

- меру Джини однородности вершины в качестве критерия согласия;

- правило останова - прямая остановка по методу FACT, доля неклассифицированных объектов – 0,05;

- параметры  $V -$ кратной кросс-проверка:  $V = 3$ .

Оцените сложность и точность построенных деревьев решений, по результатам анализа заполните таблицу.

Таблина. Показатели качества деревьев решений

| номер<br>Bap.<br>дерева | признаки | априорные<br>вероятности | правило<br>останова | точность<br>дерева           |                                | сложность дерева             |                            |                                |                               |
|-------------------------|----------|--------------------------|---------------------|------------------------------|--------------------------------|------------------------------|----------------------------|--------------------------------|-------------------------------|
|                         |          |                          |                     | Ф<br>$\delta$<br>НИЯ<br>цена | ပ<br>проверки<br>KDOCK<br>цена | <b>JINCTE</b><br>€₿<br>число | <b>Bep</b><br>ШИН<br>ЧИСЛО | ΗТ<br>максимальн<br>È<br>длина | внеш<br>пути<br>длина<br>HCTO |
|                         |          |                          |                     |                              |                                |                              |                            |                                |                               |

2. Постройте дерево решений на основе использования качественных признаков. Укажите правило останова «отсечение по ошибке классификации»:

- используйте параметры по умолчанию (вариант построения 5): максимальное количество неверно классифицированных объектов – 5; стандартная ошибка правила – 1;

- задайте следующие параметры (вариант построения дерева 6): максимальное количество неверно классифицированных объектов - 2; стандартная ошибка правила - 0,1.

Остальные опции такие же, как в п. 2.1. Полученные результаты внесите в таблицу

3. Для варианта 6. дерева решений постройте:

- графической представление дерева (в узлах дерева задайте гистограммы);

- матрицу ошибок классификации;

- последовательность оптимально усеченных деревьев и их параметры качества;

- график цены обучения и цены кросс проверки для цепочки последовательно усекаемых деревьев;

- выполните глобальную кросс-проверку (используйте параметры глобальной кросс проверки - по умолчанию), постройте матрицу ошибок классификации по результатам глобальной кросс проверки;

- сделайте вывод об эффективности работы процедуры «автоматического» выбора оптимального варианта дерева.

4. Выберите наилучший по совокупности показателей качества вариант построения дерева решений. Постройте графическое представление дерева для этого варианта.

5. По результатам проведенного исследования ответьте на следующие вопросы.

- На основе каких признаков (качественных, количественных) построено дерево решений, обладающее лучшими показателями точности и сложности?

- Как повлияло изменение априорной вероятности попадания объектов в классы на результаты классификации, на точность и сложность, построенного дерева решений?

- Как повлияло изменение правила останова и параметров правила останова на результаты классификации объектов, на точность и сложность, построенного дерева решений?

6. Проведите кросс проверку выбранного варианта и варианта 6. построения дерева решения на тестовой выборке. По результатам анализа заполните таблицу. Оцените прогностическую способность дерева, сделайте выводы.

Таблица.

Оиенка прогнозной способности деревьев классификации

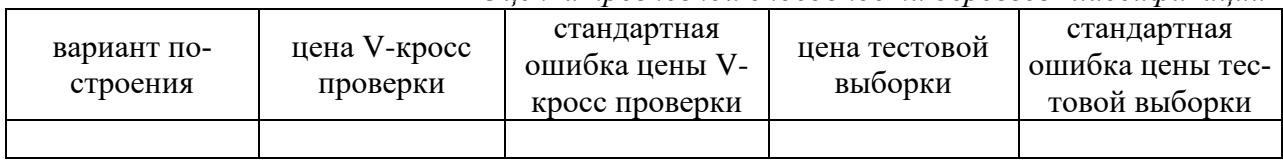

7. Сопоставьте результаты классификации объектов тестовой выборки на основе использования методов дискриминантного анализа и методов деревьев решений. Сделайте выводы в терминах решаемой задачи.

8. Сделайте выводы по результатам проведенного исследования в произвольной форме.

#### Лабораторная работа7.

#### Прогнозирование временных рядов

#### $\mathbf{I}$ . Цель лабораторной работы

изучить методы и алгоритмы прогнозирования временных рядов на примере решения конкретной задачи ИАД;

исследовать эффективность использования различных методов прогнозиро- $\equiv$ вания временных рядов для решения прикладной задачи;

- ознакомиться и получить практические навыки работы с молулями интегрированной статистической системы, реализующими решение задачи прогнозирования временных рядов.

#### $2.$ Задание к лабораторной работе

2.1. Подготовьте исходные данные для проведения интеллектуального анализа.

2.2. Постройте линейный график временного ряда. На основе визуального анализа графика сделайте предварительные выводы о структуре временного ряда:

> наличие тренда; характер основной тенденции (монотонность; существование  $\mathbf{L}^{\text{max}}$ вертикальных и/или горизонтальных асимптот; рост (спад) уровней ряда с течением времени); тип функции тренда (линейная, нелинейная);

> наличие сезонной составляющей и характер сезонной составляющей (периодичность; амплитуда колебаний; постоянство (изменчивость) амплитуды колебаний с течением времени).

2.3. Определите структурную модель тренда временного ряда с помощью метода характеристик прироста:

- сгладьте временной ряд, используя пятимесячную скользящую среднюю;  $\Delta \phi$
- определите средние приросты;  $\omega_{\rm{eff}}$
- определите производные характеристики прироста:  $\overline{u}$ ,  $\overline{u}$ ,  $\overline{u}$ ,  $\overline{u}$ ,  $\overline{v}$ ,  $\overline{v}$ ,  $\overline{v}$ ,  $\overline{v}$ ,  $\overline{v}$ ,  $\overline{v}$ ,  $\overline{v}$ ,  $\overline{v}$ ,  $\overline{v}$ ,  $\overline{v}$ ,  $\overline{v}$ ,  $\overline{v}$ ,  $\overline{v}$ ,  $\$

 $\log(\overline{u}_t/\overline{y}_t)$ ;  $\log(\overline{u}_t/\overline{y}_t^2)$ ;

- постройте линейные графики производных характеристик прироста.

На основе анализа характеристик прироста определите две наиболее вероятные структурные модели тренда.

2.4. Идентифицируйте параметры выбранных структурных моделей тренда. Рассчитайте характеристики точности прогнозных моделей, заполните табл. 2.

2.5. По результатам расчетов (табл. 2) сделайте окончательный вывод относительно вида модели тренда. Постройте график исходного временного ряда с наложенной прогнозной моделью тренда.

2.6. Определите структурную модель сезонной составляющей ряда:

- постройте и проанализируйте периодограмму временного ряда;

- постройте структуру периодической гармонической функции.

2.7. Идентифицируйте параметры сезонной составляющей ряда. Рассчитайте характеристики точности прогнозной модели, содержащей тренд и сезонную составляющую, заполните таблицу. Постройте график исходного временного ряда с наложенной прогнозной моделью.

**Таблина** 

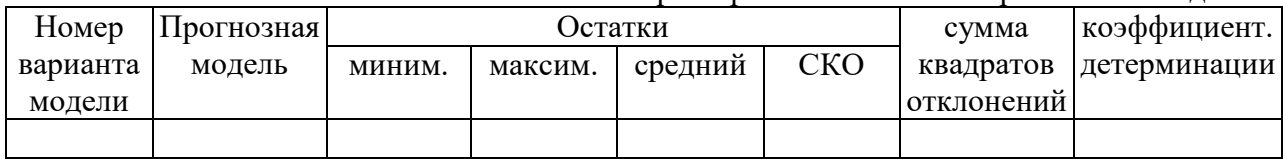

Характеристики точности прогнозных моделей

2.8. Постройте автокорреляционную и частную автокорреляционную функции остатков прогнозной модели, построенной в п. 2.7. Сделайте вывод о наличии (отсутствии) автокорреляции в остатках и необходимости учета авторегрессионой составляющей в прогнозной модели ряда.

2.9. Определите структуру и параметры авторегрессионой составляющей ряда (в случае необходимости). Рассчитайте характеристики точности прогнозной модели, содержащей тренд, сезонную и авторегрессионую составляющие временного ряда.

2.10. Проанализируйте таблицу, выберите окончательный вариант прогнозной модели, обоснуйте свой выбор.

2.11. Для выбранного варианта прогнозной модели постройте гистограмму остатков и проверьте гипотезу о согласии распределения остатков с моделью нормального распределения, постройте автокорреляционную и частную автокорреляционную функции остатков.

2.12. Слелайте выводы об адекватности построенной прогнозной модели данным наблюдения.

2.13. Дайте содержательную интерпретацию полученных результатов. Опишите составляющие прогнозной модели в терминах решаемой задачи.

2.14. На основании построенной модели осуществите прогноз временного ряда на 3 временных интервала вперед. Сделайте выводы в терминах решаемой задачи.

2.15. По результатам проведенного исследования сделайте выводы в свободной форме.

# 20.2 Промежуточная аттестация

Промежуточная аттестация выставляется на основе выполненных лабораторных работ

Для оценивания результатов обучения на зачете используются следующие показатели:

- 1) знание учебного материала и владение понятийным аппаратом по курсу «Интеллектуальный анализ в экономических исследованиях »;
- 2) знание современных направлений исследований в области искусственного интелпекта:
- 3) владение технологиями планирования экспериментов в области решения прикладных задач с помощью интеллектуальных систем
- 4) владение навыками использования пакета MATLAB для решения задач;
- 5) владение навыками работы с инструментами Data Mining;
- 6) владение навыками написания отчетов по результатам проведенного эксперимен-Ta:
- 7) владение навыками интерпретации полученных результатов в терминах прикладной области с целью получения новых знаний и выводов.

Для оценивания результатов обучения на зачете используется 4-балльная шала: «отлично», «хорошо», «удовлетворительно», «неудовлетворительно».

Соотношение показателей, критериев и шкалы оценивания результатов обучения.

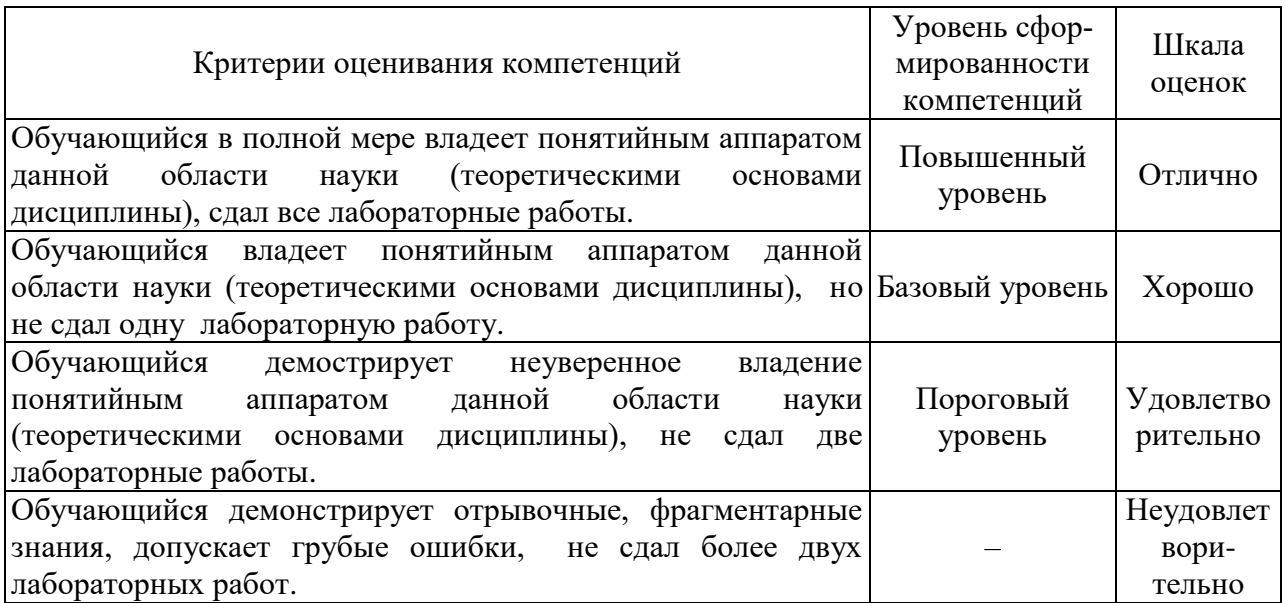